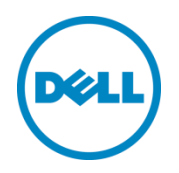

# 适用于 Oracle Enterprise Manager 12c 的 Dell OpenManage Plug-in 版本 2.0

安装指南

2014年6月

部署和配置指南

<span id="page-1-0"></span>修订

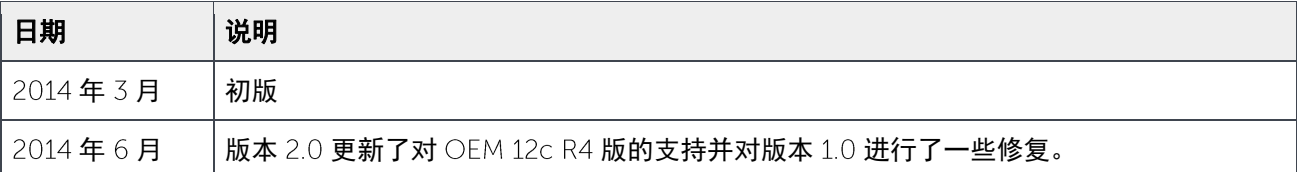

© 2014 Dell Inc. 保留所有权利。未经 Dell Inc. 书面许可, 严禁以任何方式复印这些材料。

## 本文中使用的商标:

Dell™、Dell 徽标、Dell Boomi™、Dell Precision™、OptiPlex™、Latitude™、PowerEdge™、PowerVault™、 PowerConnect™、OpenManage™、EqualLogic™、Compellent™、KACE™、FlexAddress™、Force10™和 Vostro™ 是 Dell Inc. 的商标。本说明文件中还可能使用了其他 Dell 商标。Cisco Nexus®、Cisco MDS®、Cisco NX-0S® 和其他 Cisco Catalyst® 是 Cisco System Inc. 的注册商标。 EMC VNX® 和 EMC Unisphere® 是 EMC Corporation 的注册商标。 Intel®、Pentium®、Xeon®、Core® 和 Celeron® 是 Intel Corporation 在美国 和其他国家或地区的注册商标。AMD® 是注 册商标, AMD Opteron™、AMD Phenom™ 和 AMD Sempron™ 是 Advanced Micro Devices, Inc. 的商标。Microsoft®、 Windows®、Windows Server®、Internet Explorer®、MS-DOS®、Windows Vista® 和 Active Directory® 是 Microsoft Corporation 在美国和/或其他国家/地区的商标或注册商标。 Red Hat<sup>®</sup> 和 Red Hat<sup>®</sup> Enterprise Linux® 是 Red Hat, Inc. 在美国和/或其他国家/地区的注册商标。 Novell® 和 SUSE® 是 Novell Inc. 在美国和其他国家/地区的注册商标。 Oracle® 是 Oracle Corporation 和/或其子公司的注册商标。Citrix®、Xen®、XenServer® 和 XenMotion® 是 Citrix Systems, Inc. 在美国和/或其他国家或地区的注册商标或商标。VMware®、Virtual SMP®、vMotion®、vCenter® 和 vSphere® 是 VMWare, Inc. 在美国或其他国家或地区的商标或注册商标。IBM® 是 International Business Machines Corporation 的注册 商标。Broadcom® 和 NetXtreme® 是 Broadcom Corporation 的注册商标。Ologic 是 OLogic Corporation 的注册商标。 本说明文件中可能使用的其他商标和商品名称是指拥有该商标和/或名称的实体或者其产品,并且是其各自所有者的财产。 对任何其他公司的商标和名称不拥有所有权益。

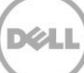

## 目录

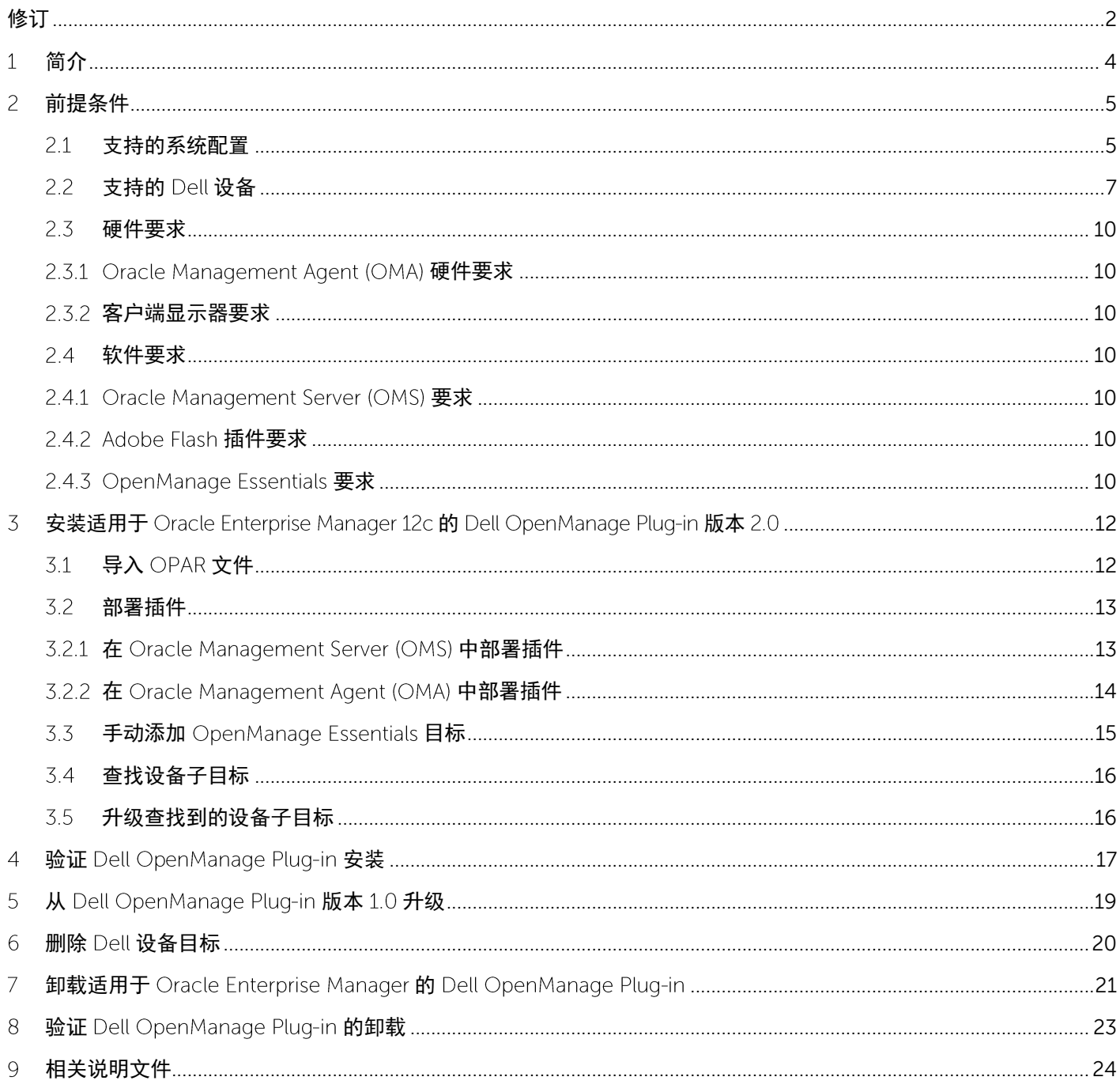

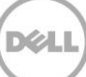

## 简介

<span id="page-3-0"></span>1

《适用于 Oracle Enterprise Manager 12c 的 Dell OpenManage Plug-in 版本 2.0 安装指南》旨在指导数据库 或 IT 管理员如何完成安装和设置适用于 Oracle Enterprise Manager (OEM) 的 Dell OpenManage Plug-in 的 基本步骤。该指南为对 Oracle Enterprise Manager (OEM) 有基本到中级程度了解的管理员而设计, 并对系统 内的导航和工具使用进行了一些基本的假设。除了 OEM 知识,管理员还必须拥有为该插件配置部分设置的 OpenManage Essentials 凭据的访问权。在阅读本指南之前,了解 OpenManage Essentials 操作的其他知识 也很有用。

适用于 OEM 的 Dell OpenManage Plug-in 使数据中心客户能够在由 Oracle Enterprise Manager 管理的环境中 监测 Dell 设备。适用于 OEM 的 Dell OpenManage Plug-in 还支持将数据库工作负载映射至 Dell 硬件, 以便更 快地进行 设备的故障检测和控制台启动,以进行进一步的故障诊断、配置和管理活动。

适用于 OEM 的 Dell OpenManage Plug-in 支持以下 Dell 设备:

- Dell PowerEdge 第 9 代 (9G) 到第 12 代 (12G) 服务器
- Dell PowerEdge M1000e, Dell PowerEdge VRTX 和 Dell PowerEdge FX2 机箱
- 所有 Dell 存储设备, 包括 Compellent, EqualLogic 和 PowerVault 设备
- Dell Networking 交换机,包括 Force 10 和 PowerConnect 设备

适用于 OEM 的 Dell OpenManage Plug-in 安装程序 (**dell.em.ome\_12.1.0.2.0.opar**)、安装指南、开源许可证 和归属以及发行说明都打包在自解压 dell.em.ome\_12.1.0.2.0.zip 文件中。在安装该版本的适用于 OEM 的 Dell OpenManage Plug-in 之前,请下载最新的适用于 OEM 的 Dell OpenManage Plug-in 说明文件,下载地 址为[:](http://dell.com/support/manuals) dell.com/support/manuals。

## 有关软件要求、管理服务器要求、支持的硬件平台、已知问题和限制的最新信息,请参阅

delltechcenter.com/ome 上的 Dell OpenManage Plug-in for Oracle Enterprise Manager Installation Guide (适用于 Oracle Enterprise Manager 的 Dell OpenManage Plug-in 安装指南) 和 Dell OpenManage Plug-in for Oracle Enterprise Manager Release Notes (适用于 Oracle Enterprise Manager 的 Dell OpenManage Plug-in 发行说明)。

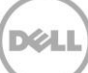

### <span id="page-4-0"></span>前提条件  $\overline{2}$

安装适用于 OEM 的 Dell OpenManage Plug-in 的要求如下:

- 在运行支持的 Windows 服务器操作系统的服务器上安装 Dell OpenManage Essentials
	- 安装和设置 Oracle Enterprise Manager, 包括:
		- o Oracle Management Server
		- Oracle Management Agent o

注: 有关安装和配置 Oracle Enterprise Manager 12c 环境的更多信息,请参阅 **docs.oracle.com** 上的 Oracle Enterprise Manager 说明文件。

#### <span id="page-4-1"></span>支持的系统配置 2.1

适用于 OEM 的 Dell OpenManage Plug-in 支持以下软件版本:

## Oracle Enterprise 监测:

- Oracle Enterprise Manager Cloud Control 12c R2 (12.1.0.2.0)
- Oracle Enterprise Manager Cloud Control 12c R3 (12.1.0.3.0)
- Oracle Enterprise Manager Cloud Control 12c R4 (12.1.0.4.0)

## **Oracle Management Server (OMS):**

• 适用于 OEM 的 OpenManage Plug-in 在所有 Oracle 支持的 OMS 平台上受支持

## **Oracle Management Agent (OMA):**

- Oracle Enterprise Linux 4 (32 位和 64 位)
- Oracle Linux 5 (32 位和 64 位)
- Oracle Linux  $6(64<sup>1</sup>)$
- Red Hat Enterprise Linux  $4 \pi 5 (32 \div)$
- Red Hat Enterprise Linux 4、5 和 6(64 位)
- Microsoft Windows 2008 (32位)
- Microsoft Windows 2003, 2008, 2008 R2 和 2012 (64位)

注: 适用于 OEM 的 Dell OpenManage Plug-in 支持前一部分中列出的 Oracle VM 的来宾操作系统 (Oracle Linux, Red Hat Enterprise Linux 和 Microsoft Windows).

## Web 浏览器:

5

- Mozilla Firefox 版本 12 至 29
- Google Chrome 版本 17 至 35
- Microsoft Internet Explorer 版本 8 至 11
- Apple Safari 版本 5 至 7

## **OpenManage Essentials**

- OpenManage Essentials 版本 1.3 或更高版本
- 支持的操作系统:
	- Microsoft Windows Server 2012 R2 Standard 和 Datacenter 版本
	- Microsoft Windows Server 2012 Standard 和 Datacenter 版本
	- Windows Server 2008 R2 SP1 Standard 和 Enterprise 版本
	- Windows Server 2008 SP2 Standard 和 Enterprise 版本 (x64)

## 注: OpenManage Essentials 还支持虚拟机。

有关 OpenManage Essentials 支持的操作系统以及其他支持相关文档的详细信息,请参阅 dell.com/openmanagemanual[s](http://dell.com/openmanagemanuals) 上的 Dell OpenManage Essentials Support Matrix (Dell OpenManage Essentials 支持值表)。

## 数据库

• Oracle Database 11g 和 12c

注: 有关 Oracle 11g 支持的详细信息, 请参阅 docs.oracle.com 上的 Oracle 11g 发行版 1 说明文件。 注: 有关 Oracle 12c 支持的详细信息, 请参阅 docs.oracle.com 上的 Oracle 12c 发行版 1 说明文件。

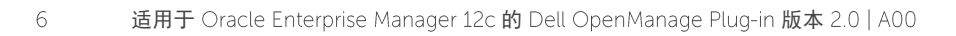

### <span id="page-6-0"></span>支持的 Dell 设备  $2.2$

## Dell PowerEdge 服务器(第9代至第12代)

注: 在 PowerEdge 服务器名称格式 yxxx 中; y 表示字母, 例如 M、R 或 T; 而 x 表示数字。

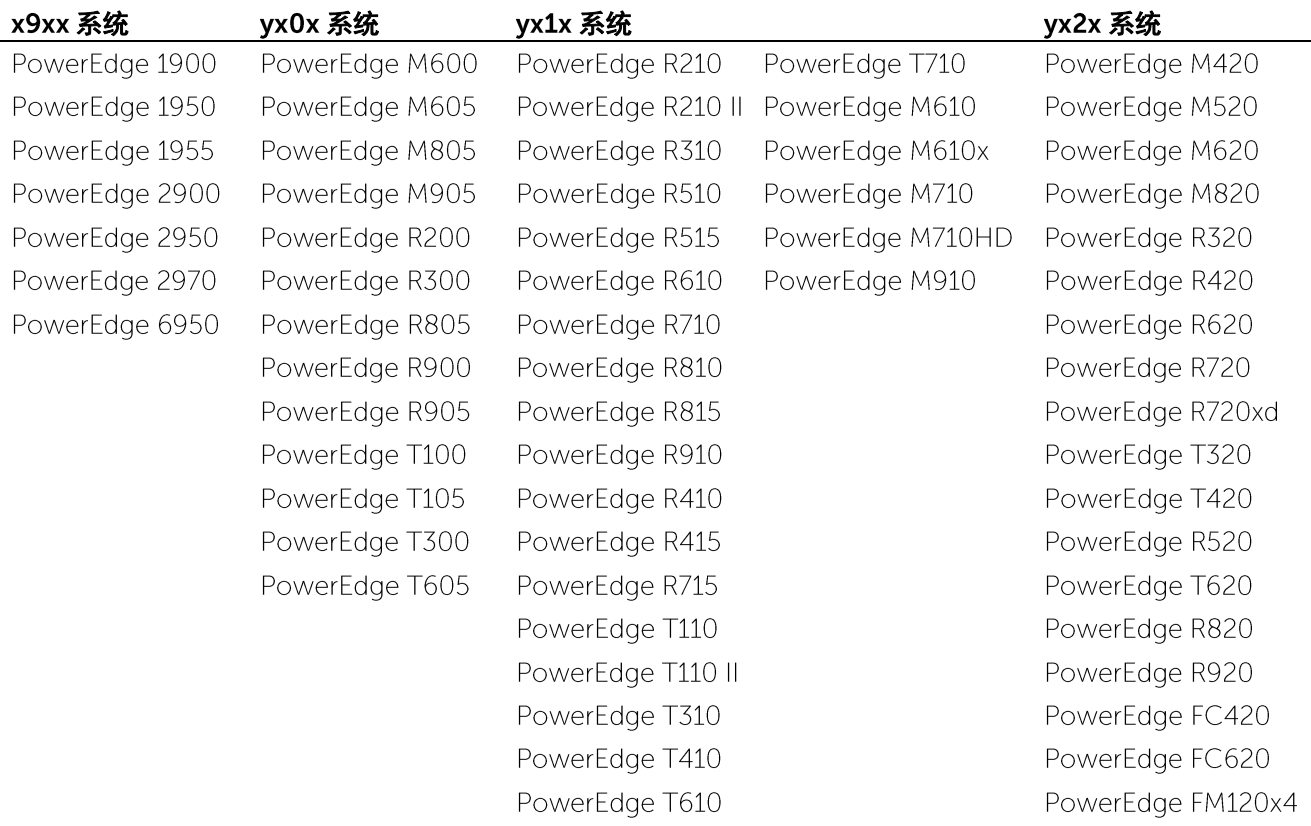

## Dell 机箱设备

 $\overline{7}$ 

PowerEdge VRTX PowerEdge M1000e PowerEdge FX2 PowerEdge FX2s

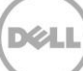

## Dell EqualLogic 设备

EqualLogic PS4000E EqualLogic PS4000X EqualLogic PS4000XV EqualLogic PS4100X EqualLogic PS4100XV EqualLogic PS4100E EqualLogic PS4110X EqualLogic PS4110XV EqualLogic PS4110E EqualLogic PS5000E EqualLogic PS5000X EqualLogic PS5000XV EqualLogic PS5500E

EqualLogic PS6000E EqualLogic PS6000X EqualLogic PS6000XV EqualLogic PS6010 EqualLogic PS6010E EqualLogic PS6010X EqualLogic PS6010XV EqualLogic PS6010XVS EqualLogic PS6100 EqualLogic PS6100E EqualLogic PS6100S EqualLogic PS6100X EqualLogic PS6100XV

EqualLogic PS6100XS EqualLogic PS6110E EqualLogic PS6110S EqualLogic PS6110X EqualLogic PS6110XS EqualLogic PS6110XV EqualLogic PS6210 EqualLogic PS6500 EqualLogic PS6500E EqualLogic PS6500ES EqualLogic PS6500X EqualLogic PS6510 EqualLogic PS6510E

EqualLogic PS6510 ES EqualLogic PS6510X EqualLogic PS6600 EqualLogic PS6610 EqualLogic PS-M4110X EqualLogic PS-M4110XV EqualLogic PSM4110E EqualLogic PSM4110XS EqualLogic P6500X EqualLogic FS7500

## Dell PowerVault 设备

PowerVault NX200 PowerVault NX300 PowerVault NX3000 PowerVault NX3100 PowerVault NX3500 PowerVault NF500 PowerVault DP500 PowerVault DL2000 PowerVault DL2100 PowerVault DL2200

## Dell Compellent 设备

Compellent SC8000

 $\,8\,$ 

PowerVault MD3060e PowerVault MD3200 PowerVault MD3200i PowerVault MD3220 PowerVault MD3220i PowerVault MD3260 PowerVault MD3260i PowerVault MD3400 PowerVault MD3420 PowerVault MD3460

PowerVault MD3600i PowerVault MD3600f PowerVault MD3620i PowerVault MD3620f PowerVault MD3660i PowerVault MD3660f PowerVault MD3800i PowerVault MD3800f PowerVault MD3820f PowerVault MD3820i

PowerVault MD3860f PowerVault MD3860i

## 磁带库/驱动器

PowerVault TL2000 PowerVault TL4000 PowerVault ML6000

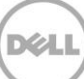

## Dell PowerConnect 网络交换机

PowerConnect 2808 PowerConnect 2816 PowerConnect 2824 PowerConnect 2848 PowerConnect 3424 PowerConnect 3424P PowerConnect 3448 PowerConnect 3448P PowerConnect 3548 PowerConnect 3548P PowerConnect 3524 PowerConnect 3860 PowerConnect 5224P PowerConnect 5316M PowerConnect 5324 PowerConnect 5424 PowerConnect 5448 PowerConnect 5524 PowerConnect 5548 PowerConnect 6224 PowerConnect 6224P PowerConnect 6224F PowerConnect 6248 PowerConnect 6248P PowerConnect 7000 PowerConnect 7024F PowerConnect 7024P PowerConnect 7048 PowerConnect 7048F PowerConnect 7048P PowerConnect 8024 PowerConnect 8024F PowerConnect 8100 PowerConnect 8132 PowerConnect 8132f PowerConnect 8164 PowerConnect 8164F PowerConnect B-DCX-4S PowerConnect B-RX 4 PowerConnect B-RX 8 PowerConnect B-RX 16 PowerConnect B-8000

PowerConnect B-8000e PowerConnect B-MLXe 16 PowerConnect J-SRX210 PowerConnect J-SRX240 PowerConnect J-EX4200 (48T) PowerConnect J-EX8216 PowerConnect M6220 PowerConnect M6348 PowerConnect M8024 PowerConnect M8024K PowerConnect M8428K PowerConnect W-3200 PowerConnect W-3600 PowerConnect W-6000 M3 PowerConnect W-650 PowerConnect W-7210 PowerConnect W-7220 PowerConnect W-7240

## Dell Force10 设备

 $\circ$ 

Force10 C150 **Force10 E610** Force10 S4810 Force10 C300 Force10 S25P Force10 S4820P Force10 E1200i Force10 S50 Force10 S4820T Force10 E300 **Force10 S55** Force10 S5000 Force10 E600i Force10 S60 Force10 S6000

Force10 Z9000 Force10 MXL 10/40GbE PowerEdge M I/O 聚合器

注: 有关 OpenManage Essentials 支持的 Dell 设备的完整列表,请参阅 dell.com/openmanagemanuals 上 的 Dell OpenManage Essentials Support Matrix (Dell OpenManage Essentials 支持值表)。

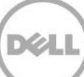

#### <span id="page-9-0"></span> $2.3$ 硬件要求

#### <span id="page-9-1"></span> $2.3.1$ Oracle Management Agent (OMA) 硬件要求

注:系统上的负载受升级到插件的设备数量的影响。随着越来越多的设备获得升级,系统将需要更多的硬件以 支持通过该插件收集展开的数据集。

以下是适用于 OEM 的 OpenManage Plug-in 的系统要求:

- 在 OMA 要求之上增加 1 GB RAM
- 2.0 GHz 双核处理器

注: 建议将适用于 OEM 的 OpenManage Plug-in 安装在单独的 OMA 上, 而不是安装在同时运行 OMA 和 OMS 的系统上。

#### <span id="page-9-2"></span>客户端显示器要求  $2.3.2$

适用于 OEM 的 OpenManage Plug-in 符合 Oracle Enterprise Manager 系统前提条件定义的客户端要求。建议 的其他客户端硬件配置如下所示:

● 客户端显示器具有 1440x852 (8:5) 或 1920x1080 (16:9) 或更高的分辨率。

#### <span id="page-9-3"></span>软件要求  $24$

<span id="page-9-4"></span>Oracle Management Server (OMS) 要求  $2.4.1$ 

> OMS 要求已安装和配置 Oracle emcli 实用程序。有关更多信息,请参阅 Oracle Enterprise Manager (OEM) 说 明文件,具体位于: **docs.oracle.com**[。](http://docs.oracle.com/)

#### <span id="page-9-5"></span> $2.4.2$ Adobe Flash 插件要求

适用于 OEM 的 OpenManage Essentials Plug-in 需要 Flash 插件才能在 Oracle Enterprise Manager 中显示图形 数据。建议在要用于连接到 Oracle Cloud Control 接口的 Web 浏览器上安装并启用最新版本的 Flash 插件。

#### <span id="page-9-6"></span>OpenManage Essentials 要求  $2.4.3$

在物理系统或虚拟机(Windows 操作系统)上必须安装 OpenManage Essentials 组件才能使用 Dell OpenManage Plug-in。该插件会将所有硬件信息从 OpenManage Essentials 检索到 Oracle EM 控制台。 因此, 必须安装 OpenManage Essentials, 并且必须在 OpenManage Essentials 中查找到 Dell 设备 (要在 OEM 控制台中监测), 才能显示每个设备的相关数据。适用于 OEM 的 OpenManage Plug-in 支持 OpenManage Essentials 版本 1.3 或更高版本。

有关安装、配置和使用 OpenManage Essentials 的信息, 请参阅 **dell.com/openmanagemanuals** 上 的 Dell OpenManage Essentials User's Guide (Dell OpenManage Essentials 用户指南)。

可从 Dell TechCenter 下载最新版本的 OpenManage Essentials, 网址为[:](http://delltechcenter.com/ome) **delltechcenter.com/ome**。

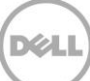

## <span id="page-11-0"></span> $\overline{5}$ 安装适用于 Oracle Enterprise Manager 12c 的 Dell OpenManage Plug-in 版本 2.0

#### <span id="page-11-1"></span> $\overline{3.1}$ 导入 OPAR 文件

1. Oracle Plugin Archive (OPAR) 文件以打包的 zip 文件形式分发。解压缩 zip 文件的内容并使 OPAR (例如, dell.em.ome\_12.1.0.2.0.opar) 文件可用于 OMS。

注: 此时, 假定 Oracle emcli 实用程序在安装之前已正确配置并设置。

2. 将 OPAR 文件导入 OMS 的软件库。以下是 emcli 导入命令的示例(在此示例中, 下载媒体的内容已解 压缩到 /tmp 文件 夹) :

\$ emcli import\_update -file=**/tmp/dell.em.ome\_12.1.0.2.0.opar** -omslocal

## 在成功导入后,系统将显示以下消息:

Processing update: Plug-in - Dell OpenManage Essentials monitoring for Servers, CMCs, Storage, and Switches Operation completed successfully. Update has been uploaded to Enterprise Manager. Please use the Self Update Home to manage this update. \$

(处理更新: Plug-in - Dell OpenManage Essentials 监测服务器、CMC、存储和交换机操作成功 完成。更新已成功上载至 Enterprise Manager。请使用 Self Update Home 来管理此更新。)

3. 登录 Enterprise Manager 并导航到 **Setup**(设置)→ **Extensibility**(扩展性)→ **Self Update**(自我 更新)。

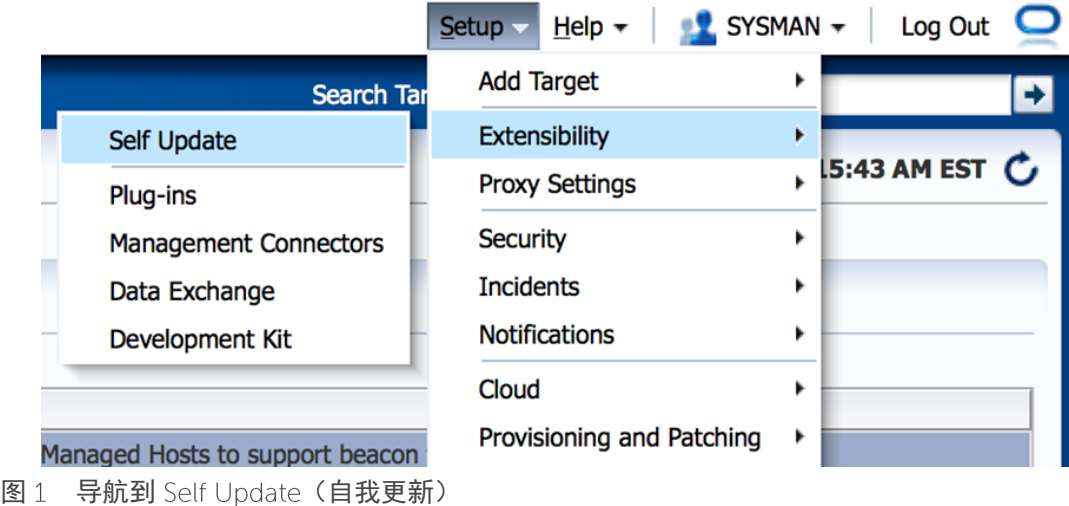

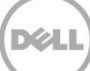

4. 单击 Plugin Folder (插件文件夹) 并确认适用于 OEM 的 OpenManage Plug-in 已成功上载到软件库中。

#### <span id="page-12-0"></span> $3.2$ 部署插件

#### <span id="page-12-1"></span> $3.2.1$ 在 Oracle Management Server (OMS) 中部署插件

- 1. 使用管理权限登录到 Oracle Enterprise Manager Cloud Control 的 Web 控制台。
- 2. 在 Enterprise Manager Web 控制台上, 导航到 Setup (设置)→ Extensibility (扩展性)→ Plug-ins (插件)。
- 3. 在 Plug-ins (插件) 页面中, 选择 Dell OpenManage Essentials 行 (在 Servers, Storage and Network (服务器、存储和网络) 文件夹下面) 。
- 4. 单击表格上方菜单中的 Deploy On (部署位置)按钮, 从下拉列表中选择 Management Servers... (管理服务器...)。
- 5. 在 Deploy Plug-in on Management Servers(在管理服务器上部署插件)窗口中,提供 Repository SYS Password (Repository SYS 密码) 并单击 Continue (继续)。
- 6. 复查先决条件检查的结果,然后单击 Next (下一步)。
- 7. 如果复查页面上的详细信息正确,单击 Deploy(部署)按钮开始部署插件。

注: Review (复查)页面将显示要部署该插件的管理服务器、任何以前部署的 Dell 插件的版本, 以及 OMS 的状态。

8. 如果需要查看插件部署的进度,请选择 Confirmation (确认)窗口中的 Show Status (显示状态) 按钮。

注:建议在有机会时一定要查看 OEM 中作业或任务的状态。这将有助于确保在执行任务期间没有问题。

9. 插件的 On Management Server (在管理服务器上) 字段此时应显示已部署的适用于 OEM 的 OpenManage Plug-in 的版本。要查看此字段,请导航到 Plug-ins (插件)页面(Setup (设置)→ Extensibility (扩展性)→ Plug-ins (插件))。

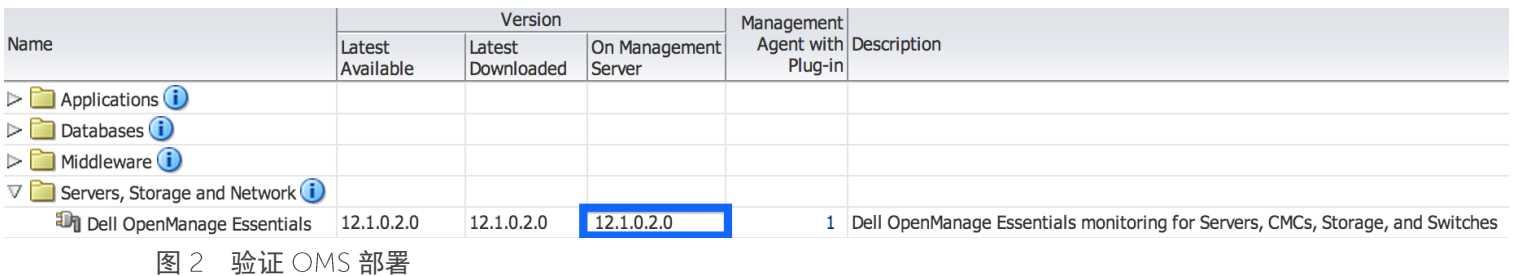

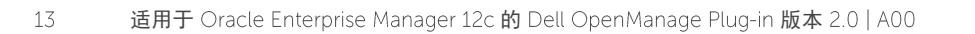

#### <span id="page-13-0"></span>在 Oracle Management Agent (OMA) 中部署插件  $3.2.2$

- 1. 使用管理权限登录到 Oracle Enterprise Manager Cloud Control 的 Web 控制台。
- 2. 在 Enterprise Manager Web 控制台上,导航到 Setup (设置)→ Extensibility (扩展性)→ Plug-ins (插件)。
- 3. 在 Plug-ins (插件) 页面中, 选择 Dell OpenManage Essentials 行 (在 Servers, Storage and **Network** (服务器、存储和网络) 文件夹下面) 。
- 4. 单击表格上方菜单栏中的 Deploy On (部署位置)按钮, 从下拉菜单中选择 Management Agent... (管理代理...)。
- 5. 在 Selected Management Agent(选定的管理代理)字段下面,单击 <mark>Selad... )</mark>按钮以查看 Search and Select: Targets (搜索并选择: 目标)窗口。使用此 OEM 窗口查找一个或多个允许部 署和安装该插件的 OMA。
- 6. 在选择适当的 OMA 后,单击 Deploy Plug-in on Management Agent (在管理代理上部署插件) 窗口中的 Continue (继续)。
- 7. 复查先决条件检查的结果,然后单击 Next (下一步)。
- 8. 如果复查页面上的详细信息正确,单击 Deploy (部署)按钮开始部署作业。

注: Review (复查) 页面将显示要部署该插件的管理服务器、任何以前部署的 Dell 插件的版本, 以及 OMA 的状态。

9. 如果需要查看插件部署的进度,请选择 Confirmation (确认)窗口中的 Show Status (显示状态) 按钮。

注: 建议在有机会时一定要查看 OEM 中作业或任务的状态。这将有助于确保在执行任务期间没有 问题。

10. 插件的 Management Agent with Plug-in (含插件的管理代理)字段此时应显示已部署到 OMA 的 OpenManage Essentials 插件的数量。要查看此字段,请导航到 Plug-ins (插件) 页面 (Setup (设置)→ Extensibility (扩展性)→ Pluq-ins (插件))。

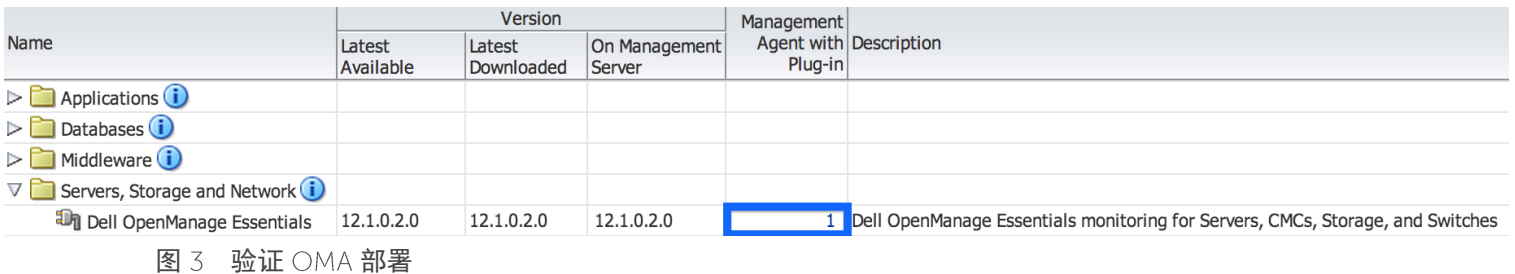

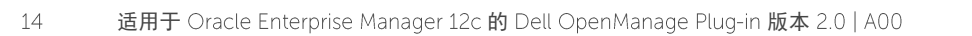

#### <span id="page-14-0"></span> $3.3$ 手动添加 OpenManage Essentials 目标

- 1. 使用管理权限登录到 Oracle Enterprise Manager Cloud Control 的 Web 控制台。
- 2. 从 Enterprise Manager Web 控制台, 导航到 Setup (设置)→ Add Target (添加目标)→ Add Targets Manually (手动添加目标)。
- 3. 在 Add Targets Manually (手动添加目标) 部分选择 Add Non-Host Targets by Specifying Target Monitoring Properties (通过指定目标监测属性添加非主机目标)单选按钮。本指南将提供两个附加 字段: Target Type (目标类型)和 Monitoring Agent (监测代理)。
- 4. 在 Target Type(目标类型)下拉列表中,选择 Dell OpenManage Essentials 目标。
- 5. 要填写 Monitoring Agent(监测代理)字段,请单击文本框右侧的 Su 图标。此时将显示 Search and Select: Targets (搜索并选择: 目标)窗口。在此窗口中选择要部署该插件的 OMA,然后单击 Select (选择)。
- $6.$  选择要使用的  $OMA$  后, 单击 Add Manually... (手动添加...) 按钮以转到插件配置页。
- 7. 在配置页中,设置用于自定义插件与 OpenManage Essentials 系统连接的值。
	- a. Target Name(目标名称)(必填): OpenManage Essentials Plug-in 目标所需的实例名 称。此名称用于引用 OEM 内此特别配置的目标和子目标。
	- b. Dell OpenManage Essentials Hostname (Dell OpenManage Essentials 主机名称) (必填): 安装 OpenManage Essentials 的完全限定的主机名称。此主机名称必须与连接 OpenManage Essentials Web 控制台时所用的名称相同。
	- Dell OpenManage Essentials Port (Dell OpenManage Essentials 端口): 运行 Dell  $C.$ OpenManage Essentials 的端口。此值是可选的, 如果未提供, 则插件将默认使用端口 2607。
	- d. Password (密码) (必填): 要连接到 Dell OpenManage Essentials Web 服务, 需要提供与 关联的用户名组合使用的有效密码。使用的帐户应至少拥有 OME 用户权限。
	- e. Username (用户名) (必填): 要连接到 Dell OpenManage Essentials Web 服务, 需要提供 与关联的密码组合使用的有效用户名。使用的帐户应至少拥有 OME 用户权限。
	- f. View Acknowledged Alerts (yes/no)(查看确认的警报(是/否))(必填):如果要让插件 不收集已经在 OpenManage Essentials 中确认的设备警报,请将此值设置为 no (否)。如果 没有为此字段设置任何值,插件将被设置为 yes (是) (默认值)。
- 8. 使用屏幕右上角的 Test Connection (测试连接) 按钮, 测试在步骤 7 中提供的凭据。这可确保插件 能够正确连接到 OpenManage Essentials 系统并收集数据。
- 9. 如果测试连接结果成功,请单击 OK (确定) 以完成目标配置。
- 10. 要查看刚刚创建的 Dell OpenManage Essentials 目标, 请导航到 All Targets (所有目标) 视图 (Targets (目标)→ All Target (所有目标)), 在目标表中查找在配置期间使用的实例名称。

注:完成目标的第一次收集间隔最多需要 20 分钟。

此时,插件的主目标已成功部署在 OEM 中。对于 Dell OpenManage Essentials 环境的完整收集,建议按照本 安装指南中的说明操作,对每个所需的设备部署子目标。如果设备未查找到并升级,则插件将无法从 OpenManage Essentials 环境收集设备数据。

本指南的"查找设备子目标"部分说明如何查找和升级子目标。

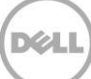

#### <span id="page-15-0"></span> $3.4$ 查找设备子目标

查找过程将查找与 Dell OpenManage Essentials 目标有关的所有目标。这包括服务器、机箱控制器、存储设备 和交换机。

- 1. 使用管理权限登录到 Oracle Enterprise Manager Cloud Control 的 Web 控制台。
- 2. 从 Enterprise Manager Web 控制台, 导航到 Setup (设置)→ Add Target (添加目标)→ Configure Auto Discovery (配置自动查找)。
- 3. 在 Configure Auto Discovery (配置自动查找)部分中,单击 Auto Discovery (自动查找)表中的 All Discovery Modules (所有查找模块)链接。
- 4. 选择用于 OpenManage Essentials 目标的相应主机,然后单击 Configure (配置) 按钮。
- 5. 取消选中除 Dell OME Discovery Module (Dell OME 查找模块) 以外的所有选项, 禁止查找与此插件 无关的其他目标。
- 6. 单击 OK (确定)。
- 7. 选择在步骤 4 中选定的相同主机, 然后单击 Run Discovery Now (立即运行查找)。

#### <span id="page-15-1"></span> $3.5$ 升级查找到的设备子目标

- 在查找过程完成后,查看该查找结果可查看查找到的目标。
- 2. 在此列表中选择要从中收集数据的所有目标,然后单击 Promote (升级)。
- 3. 此过程完成后, 导航到 OpenManage Essentials 目标可查看正在收集的数据。

注: 升级目标与传回目标数据的间隔时间取决于配置的 OMA 收集间隔时间。

### <span id="page-16-0"></span>验证 Dell OpenManage Plug-in 安装  $\overline{4}$

要验证是否已在 OEM 中正确导入 Dell OpenManage Plug-in, 请执行以下操作:

- 1. 使用管理权限登录到 Oracle Enterprise Manager Cloud Control 的 Web 控制台。
- 2. 在 Enterprise Manager Web 控制台上,导航到 Setup (设置)→ Extensibility (扩展性)→ Self Update (自我更新)。
- 3. 请使用插件链接查看所有下载和导入的 OEM 插件。
- 4. 在此列表中,验证 OpenManage Essentials 插件是否已列出。

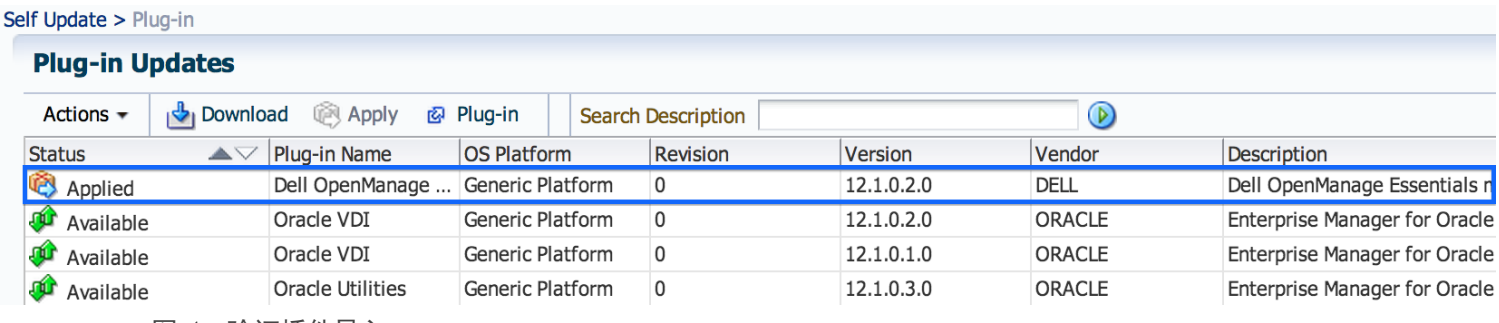

图 4 验证插件导入

要验证 Dell OpenManage Plug-in 是否正确部署到 OMA 和 OMS 二者,请执行以下操作:

- 1. 使用管理权限登录到 Oracle Enterprise Manager Cloud Control 的 Web 控制台。
- 2. 在 Enterprise Manager Web 控制台上, 导航到 Setup (设置)→ Extensibility (扩展性)→ Plugins (插件)。
- 3. 展开 Servers, Storage and Network (服务器、存储和网络)文件夹。
- 4. 在此列表中,验证 OpenManage Essentials 插件是否在 On Management Server (在管理服务器上) 栏中列出版本。另外,检查 Management Agent with Plug-in (含插件的管理代理)栏下的数字是否 正确反映了已部署的 OMA 的数量。

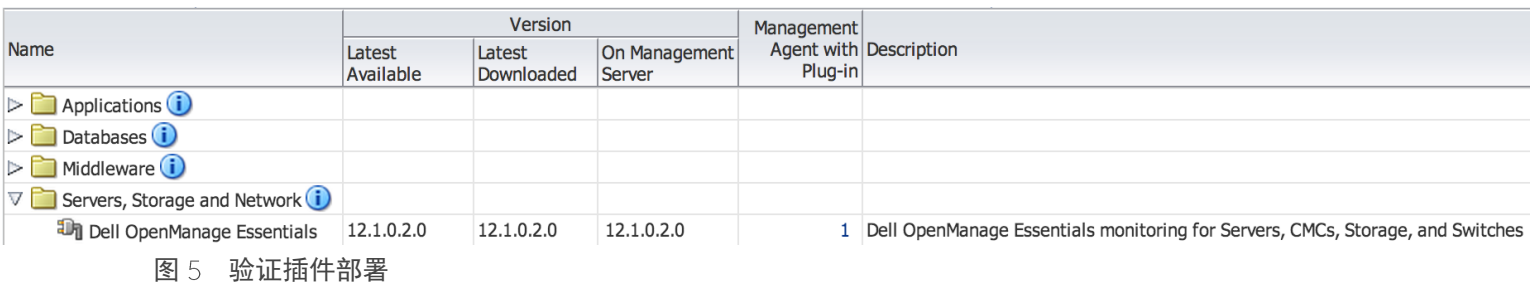

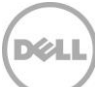

要验证是否已正确创建 Dell OpenManage Plug-in 目标,请执行以下操作:

- 1. 使用管理权限登录到 Oracle Enterprise Manager Cloud Control 的 Web 控制台。
- 2. 从 Enterprise Manager Web 控制台,导航到 Targets (目标)→ All Targets (所有目标)。
- 3. 在 Refine Search (优化搜索)面板的左侧,选择 Dell OpenManage Essentials。此处列出手动创建 的 OpenManage Essentials 目标。
- 4. 另外,请检查并确保 Target Status (目标状态)栏中显示一个表示启动状态的绿色箭头。
- 5. 继续对所有随后的 Dell OpenManage Essentials 目标类型执行此项检查。

## **All Targets**

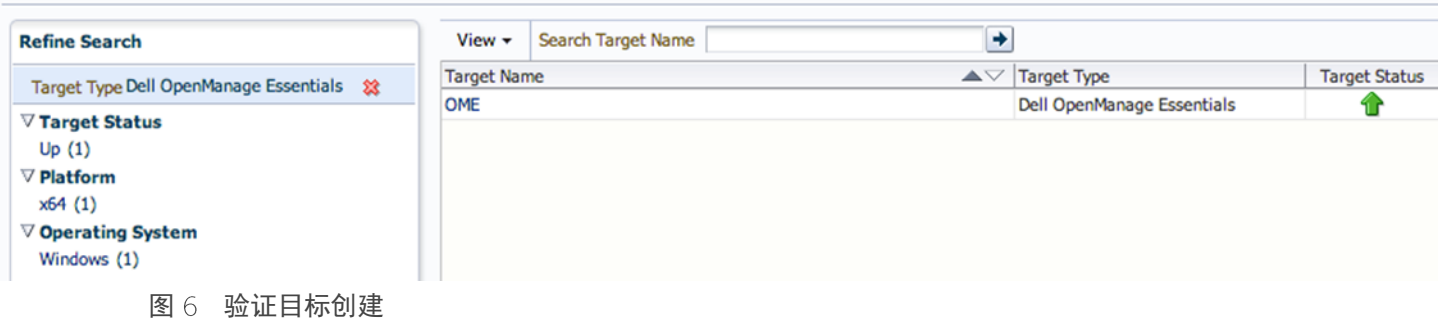

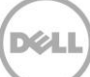

## 从 Dell OpenManage Plug-in 版本 1.0 升级

<span id="page-18-0"></span>5

升级到适用于 OEM 12c 版本 2.0 的 Dell OpenManage Essentials Plug-in 的步骤与安装插件基本版本的步骤 相似,不同的是不需要重新查找并升级 OEM 控制台中现有的目标。在安装的插件版本 2.0 之前, 无需卸载 以前的版本。此外,在安装插件版本 1.0 过程中创建的目标将在升级到版本 2.0 后被迁移。如果需要添加更 多目标,可以在部署后添加。

包含在 Dell OpenManage Plug-in 版本 2.0 中的修补程序将在升级完成后下次收集插件期间应用于版本 1.0 目标。

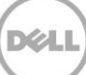

## 删除 Dell 设备目标

如果不想再为特定设备收集度量,可以删除该设备的目标。在删除后,将不再收集设备数据,并且将不会显示 在 Dell OpenManage Plug-in 目标中。

要删除设备目标,请执行以下操作:

- 1. 使用管理权限登录到 Oracle Enterprise Manager Cloud Control 的 Web 控制台。
- 2. 从 Enterprise Manager Web 控制台,导航到 Targets (目标)→ All Targets (所有目标)。
- 3. 右键单击要删除的设备目标。
- 4. 选择 Target Setup (目标设置)→ Remove Target... (删除目标...)

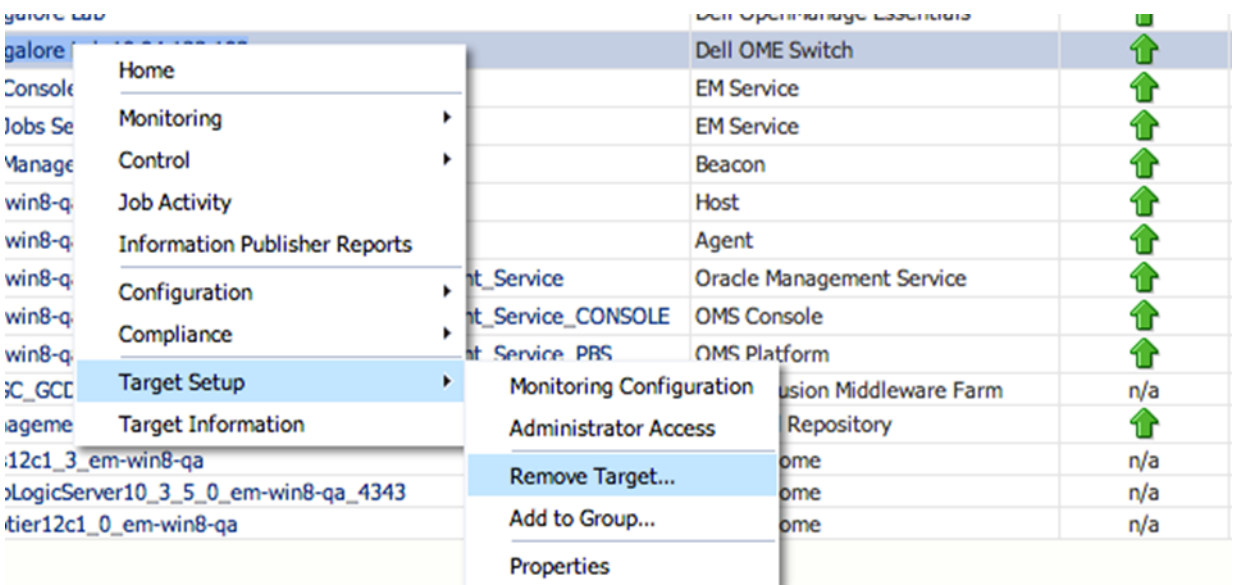

## 图 7 删除设备目标

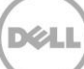

<span id="page-19-0"></span>6

## <span id="page-20-0"></span>卸载适用于 Oracle Enterprise Manager 的 Dell OpenManage 7 Plug-in

按照本节中的说明从 Oracle Cloud Control 删除适用于 OEM 的 Dell OpenManage Plug-in。

在卸载插件前,您必须从 OMS 和 OMA 中取消部署插件:

- 1. 使用管理权限登录到 Oracle Enterprise Manager Cloud Control 的 Web 控制台。
- 2. 在 Enterprise Manager Web 控制台上, 导航到 Setup (设置)→ Extensibility (扩展性)→ Plug-ins (插件)。
- 3. 展开 Servers, Storage and Network (服务器、存储和网络)文件夹。
- 4. 选择 Dell OpenManage Essentials 插件行。
- 5. 单击 Undeploy From (取消部署位置)下拉列表并选择 Management Agent... (管理代理...)

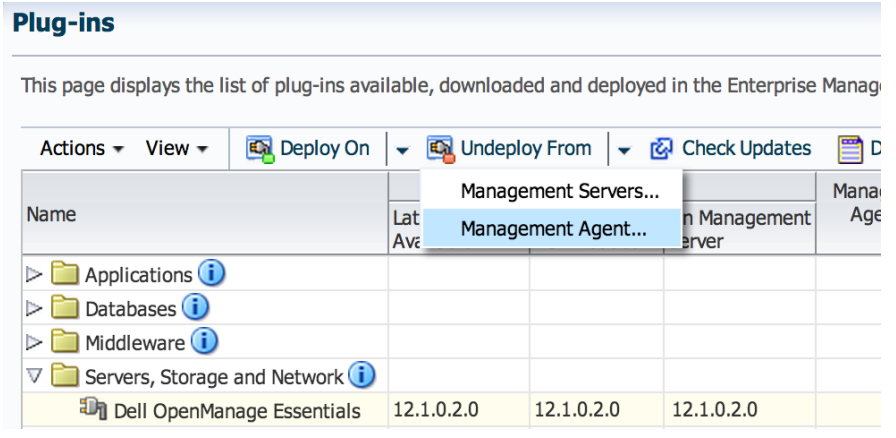

- 图 8 从 OMA 取消部署插件
	- 6. 在对于 OMS 完成取消部署作业后,导航到 Plug-ins (插件)页面以从 OMS 中取消部署: Setup (设置)→ Extensibility (扩展性)→ Plug-ins (插件)。
	- 7. 单击 Undeploy From (取消部署位置)下拉列表,选择 Management Server... (管理服务器...) 并完 成取消部署向导。

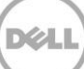

从 OMA 和 OMS 成功取消部署插件后, 必须从 Plug-in Updates (插件更新) 列表中删除此插件:

- 1. 使用管理权限登录到 Oracle Enterprise Manager Cloud Control 的 Web 控制台。
- 2. 在 Enterprise Manager Web 控制台上,导航到 Setup (设置)→ Extensibility (扩展性) → Self Update (自我更新)。
- 3. 请使用插件链接查看所有下载和导入的 OEM 插件。
- 4. 从列表中选择 Dell OpenManage Essentials 插件。
- 5. 单击 Actions (操作) 下拉列表并选择 Remove (删除)。

## **Self Update**

Self Update > Plug-in

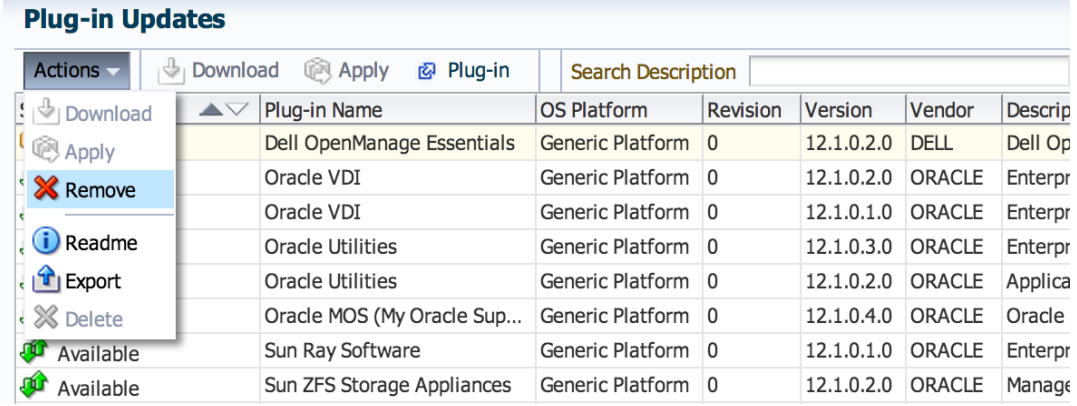

图 9 通过自我更新删除插件

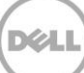

## 验证 Dell OpenManage Plug-in 的卸载

要验证是否已从 Oracle Cloud Control 卸下 Dell OpenManage Plug-in, 管理员需要验证以下三个位置中不再 有插件信息: Self Update (自我更新)、 Plug-ins (插件)和 All Targets (所有目标)。

检查 Self Update (自我更新)页面:

<span id="page-22-0"></span>8

- 1. 使用管理权限登录到 Oracle Enterprise Manager Cloud Control 的 Web 控制台。
- 2. 在 Enterprise Manager Web 控制台上,导航到 **Setup**(设置)→ **Extensibility**(扩展性)→ Self Update (自我更新)。
- 3. 请使用插件链接查看所有下载和导入的 OEM 插件。
- 4. 确保 Dell OpenManage Plug-in 不再列出。

检查 Plug-ins (插件)页面:

- 1. 使用管理权限登录到 Oracle Enterprise Manager Cloud Control 的 Web 控制台。
- 2. 在 Enterprise Manager Web 控制台上, 导航到 Setup (设置)→ Extensibility (扩展性)→ Plug-ins (插件)。
- 3. 展开 Servers, Storage and Network (服务器、存储和网络)文件夹。
- 4. 在此列表中,确保 Dell OpenManage Plug-in 不再列出。

检查 All Targets (所有目标) 页面:

- 1. 使用管理权限登录到 Oracle Enterprise Manager Cloud Control 的 Web 控制台。
- 2. 从 Enterprise Manager Web 控制台,导航到 Targets(目标)→ All Targets(所有目标)。
- 3. 检查此列表并确保未列出 Dell OpenManage Essentials 或相关目标。

## <span id="page-23-0"></span>相关说明文件 9

除本指南外,还可以在 Dell 支持网站 dell.com/support/manuals 上找到以下指南。在 Support (支持)页面 上,单击 Software and Security(软件和安全)→ Enterprise System Management(企业系统管理)。单击 相应的产品链接以访问有关说明文件。

例如,要查看 Dell OpenManage Essentials 说明文件,请单击 **Software and Security**(软件和安全)→ **Enterprise System Management** (企业系统管理) → OpenManage Essentials。

- Dell OpenManage Plug-in Version 2.0 for OEM 12c User's Guide (适用于 OEM 12c 的 Dell OpenManage Plug-in 版本 2.0 用户指南)
- Dell OpenManage Essentials Version 1.3 User's Guide (Dell OpenManage Essentials 版本 1.3 用户 指南)
- Dell OpenManage Essentials Support Matrix (Dell OpenManage Essentials 支持值表)
- Dell Integrated Remote Access Controller User's Guide (Dell Integrated Remote Access Controller 用户指南)
- Dell OpenManage Server Administrator User's Guide (Dell OpenManage Server Administrator  $\overline{H}$ ) 指南)
- Dell Chassis Management Controller User's Guide (Dell Chassis Management Controller 用户指南)
- Dell Chassis Management Controller for Dell PowerEdge VRTX User's Guide (适用于 Dell PowerEdge VRTX 的 Dell Chassis Management Controller 用户指南)

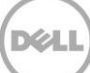